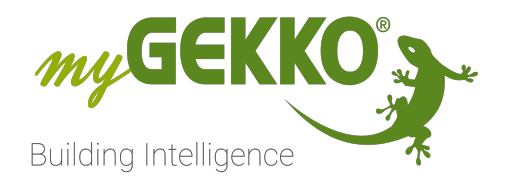

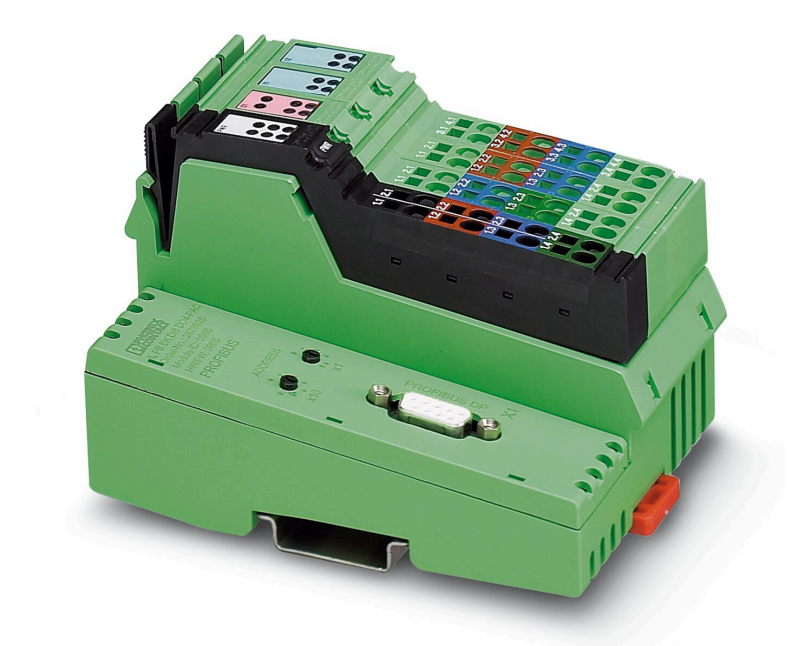

# Phoenix Contact Modbus Busankoppler

## Technisches Handbuch

### Inhaltsverzeichnis

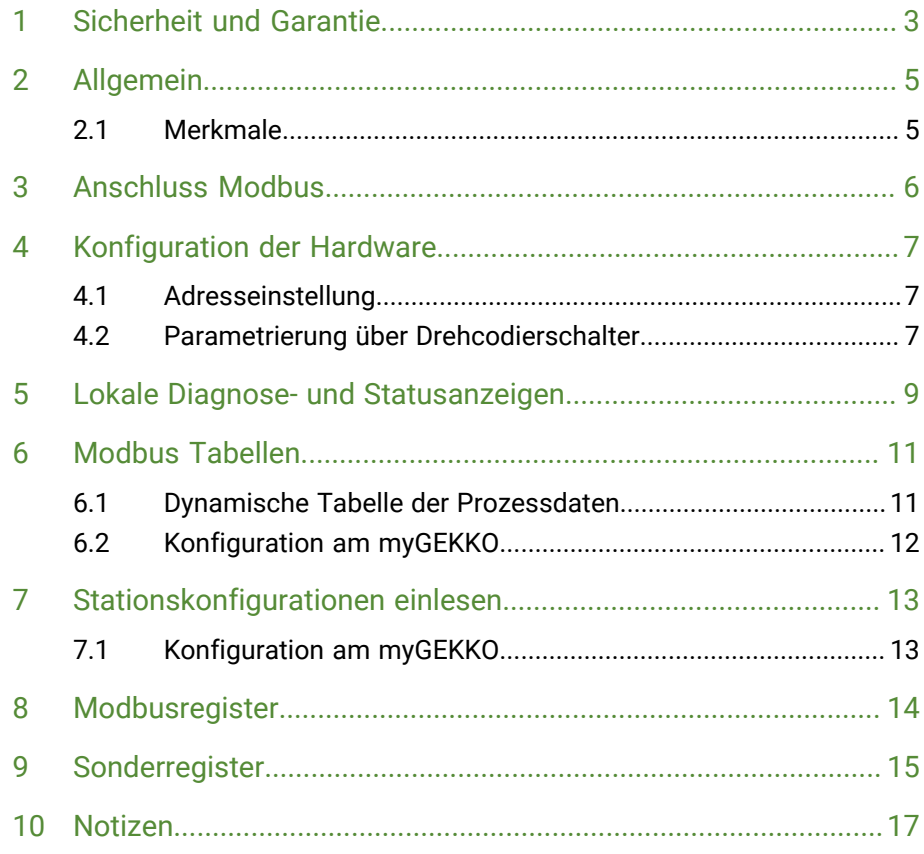

### <span id="page-2-0"></span>1 Sicherheit und Garantie

Die Geräte sind nach den derzeit gültigen Regeln der Technik gebaut und betriebssicher. Sie wurden geprüft und haben das Werk in sicherheitstechnisch einwandfreiem Zustand verlassen.

Dennoch gibt es Restgefahren. Lesen und beachten Sie die Sicherheitshinweise, um Gefahren zu vermeiden.

Für Schäden durch Nichtbeachtung von Sicherheitshinweisen übernimmt die Ekon GmbH keine Haftung.

**Verwendete Sicherheitshinweise** Die folgenden Hinweise weisen Sie auf besondere Gefahren im Umgang mit den Geräten hin oder geben nützliche Hinweise:

Hinweise in diesen Boxen sind generelle Tipps zum Text, die etwas hervorgehoben werden.

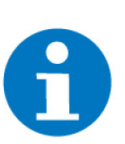

#### **HINWEIS**

Das Signalwort Hinweis kennzeichnet nützliche Tipps und Empfehlungen für den effizienten Umgang mit dem Produkt.

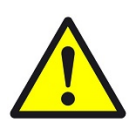

#### **VORSICHT**

#### **Gesundheitliche Schäden / Sachschäden**

Das jeweilige Warnsymbol in Verbindung mit dem Signalwort Vorsicht kennzeichnet eine Gefahr, die zu leichten (reversiblen) Verletzungen oder Sachschäden führen kann.

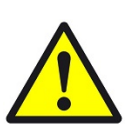

#### **WARNUNG**

**Schwere gesundheitliche Schäden**

Das jeweilige Warnsymbol in Verbindung mit dem Signalwort Warnung kennzeichnet eine drohende Gefahr, die zum Tod oder zu schweren (irreversiblen) Verletzungen führen kann.

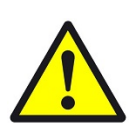

#### **GEFAHR**

#### **Lebensgefahr / Schwere gesundheitliche Schäden**

Das jeweilige Warnsymbol in Verbindung mit dem Signalwort Gefahr kennzeichnet eine unmittelbar drohende Gefahr, die zum Tod oder zu schweren (irreversiblen) Verletzungen führt.

**Sicherheitshinweise** Im Folgenden sind die Sicherheitshinweise zum in diesem Dokument beschriebenen Produkt aufgelistet. Bitte beachten Sie diese bei der Verwendung des Produkts.

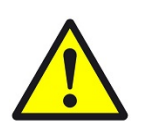

#### **GEFAHR**

#### **Elektrische Spannung !**

Lebensgefahr und Brandgefahr durch elektrische Spannung

Im Innern des Geräts befinden sich ungeschützte spannungsführende Bauteile. Die VDE-Bestimmungen beachten. Alle zu montierenden Leitungen spannungslos schalten und Sicherheitsvorkehrungen gegen unbeabsichtigtes Einschalten treffen. Das Gerät bei Beschädigung nicht in Betrieb nehmen. Das Gerät bzw. die Anlage außer Betrieb nehmen und gegen unbeabsichtigten Betrieb sichern, wenn anzunehmen ist, dass ein gefahrloser Betrieb nicht mehr gewährleistet ist.

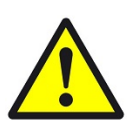

#### **VORSICHT**

#### **Geräteschaden durch äußere Einflüsse !**

Feuchtigkeit und eine Verschmutzung der Geräte können zur Zerstörung der Geräte führen.

Schützen Sie die Geräte bei Transport, Lagerung und im Betrieb vor Feuchtigkeit, Schmutz und Beschädigungen.

**Garantie** Das Gerät ist ausschließlich für den sachgemäßen Gebrauch bestimmt. Bei jeder unsachgemäßen Änderung oder Nichtbeachten der Bedienungsanleitung erlischt jeglicher Gewährleistungs- oder Garantieanspruch. Nach dem Auspacken ist das Gerät unverzüglich auf mechanische Beschädigungen zu untersuchen. Wenn ein Transportschaden vorliegt, ist unverzüglich der Lieferant davon in Kenntnis zu setzen. Das Gerät darf nur als ortsfeste Installation betrieben werden, das heißt nur in montiertem Zustand und nach Abschluss aller Installations- und Inbetriebnahmearbeiten und nur im dafür vorgesehenen Umfeld. Für Änderungen der Normen und Standards nach Erscheinen der Bedienungsanleitung ist Ekon GmbH nicht haftbar.

### <span id="page-4-0"></span>2 Allgemein

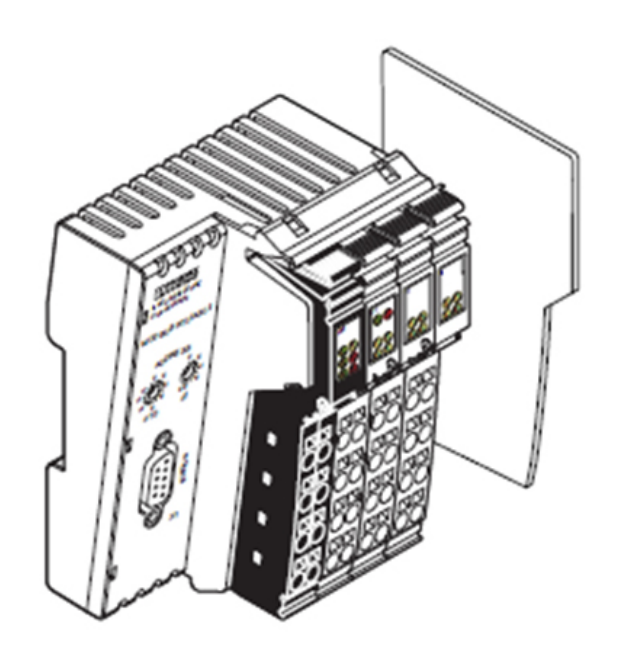

Der Buskoppler stellt das Bindeglied zwischen dem Modbus-RTU/ASCII-System und dem Inline-Installationssystem dar.

An ein bestehende Modbus-RTU/ASCII-System können Sie an beliebiger Stelle mit Hilfe des Buskopplers bis zu 61 Inline-Klemmen anschließen. Der Buskoppler und die Inline-Klemmen bilden eine Station mit maximal 63 Lokalbus-Teilnehmern, wobei die Ein- und Ausgänge des Buskopplers als erster und zweiter Lokalbusteilnehmer anzusehen sind. sie können bis zu acht PCP-Teilnehmer am Buskoppler betreiben.

#### <span id="page-4-1"></span>2.1 Merkmale

- Modbus RTU/ASCII
- Modbus-Anschluss über 9-polige D-SUB-Buchse
- Schnittstellenphysik RS485 über Modbus
- Galvanische Trennung von Modbus-Schnittstelle und Logik
- Datenübertragungsgeschwindigkeit 1.2 kBit/s bis 115.2 kBit/s (konfigurierbar)
- Drehcodierschalter zur Einstellung der Modbus-Adresse und zur Konfiguration
- Unterstützte Modbus-Adressen 1 bis 99
- bis zu 8 PCP-Teilnehmer anschließbar
- 8 digitale Eingänge
- 4 digitale Ausgänge
- Diagnose- und Status-LEDs
- Automatische Baudratenerkennung im Lokalbus (500 kBit/s oder MBit/ s)

### <span id="page-5-0"></span>Anschluss Modbus

Schließen Sie den Modbus über einen 9-poligen D-SUB-Stecker an den Buskoppler an. Die Pin-Belegung entnehmen Sie bitte der Grafik und der Tabelle.

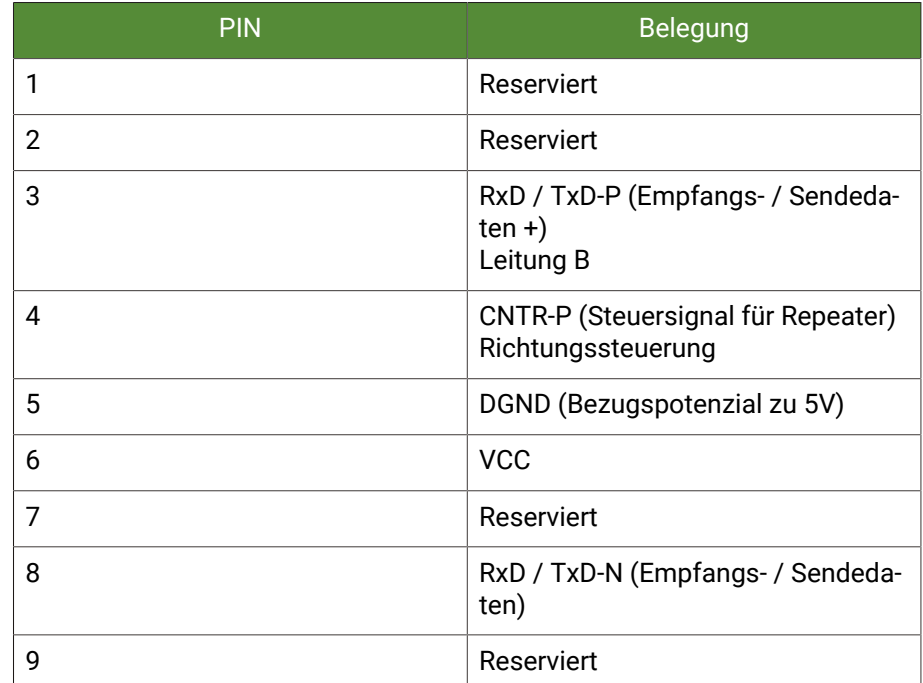

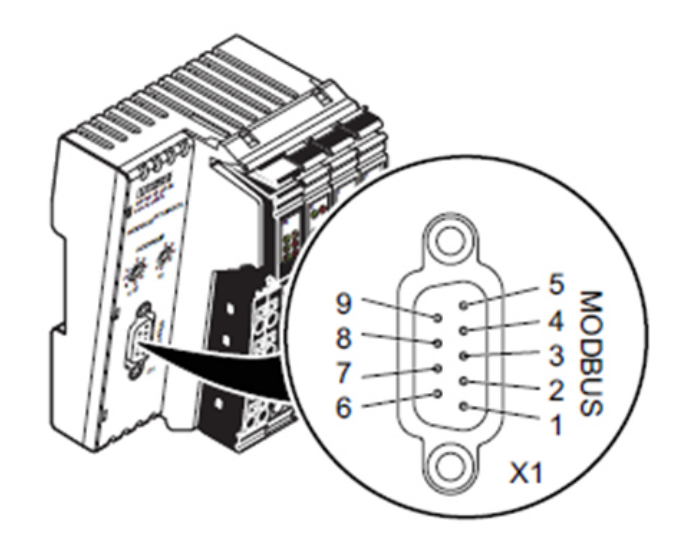

### <span id="page-6-0"></span>4 Konfiguration der Hardware

### <span id="page-6-1"></span>4.1 Adresseinstellung

Die Adresseinstellugn wird mit zwei Drehcodierschaltern realisiert. Stellen Sie mit dem linken Schalter die 10er-Stelle, mit dem rechten Schalter die 1er-Stelle ein. Sie können Adressen zwischen 1 und 99 einstellen. Das Bild zeigt die Adresseinstellung "74".

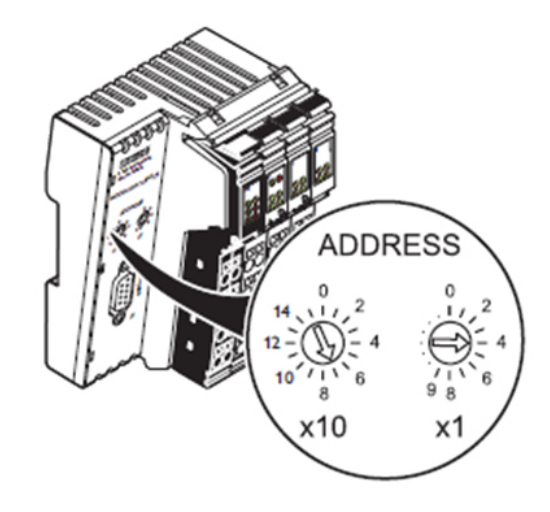

Eine gütlige Adresse wird beim Power-up übernommen. Diese ist im laufenden Betrieb nicht veränderbar.

### <span id="page-6-2"></span>4.2 Parametrierung über Drehcodierschalter

Neben der Adresse können über diese Drehcodierschalter auch verschiedene Betriebsparameter eingestellt werden. Diese Betriebsparameter werden nur nach einem Power on Reset eingelesen. Der Betriebsfall "Einstellung der Parameter" wird erkannt, wenn der Adressschalter für die 10er-Stelle auf einer nicht gütligen Position, d.h. größer gleich 10 gestellt wurde.

folgende Adresseinstellungen sind zu übernehmen:

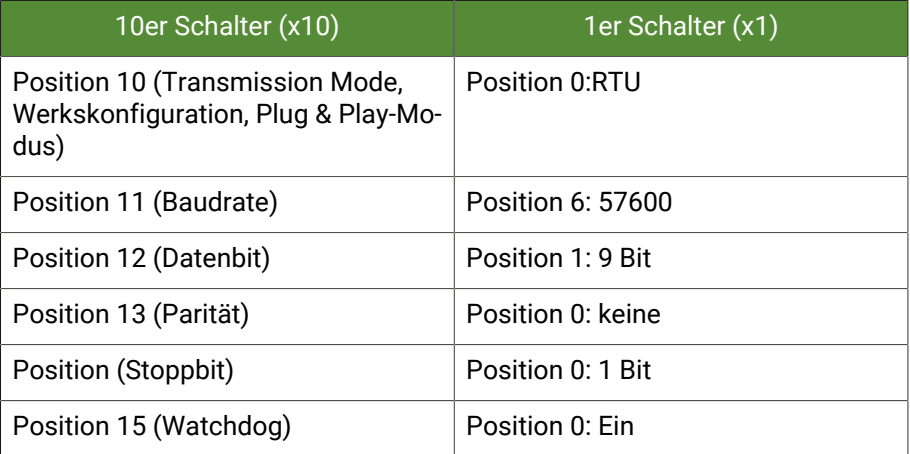

Bei einem Power-on-Reset (Spannung-Reset) wird nur der eingestellte Betriebsparameter eingelesen und abgespeichert. Zur Einstellung mehrerer Parameter muss das Verfahren für jeden einzelnen Parameter wiederholt werden. Während des Einlesens eines Parameters blinkt die Watchdog-LED schnell (2 Hz). Ist der Parameter akzeptiert worden, blinkt die Watchdog-LED langsamg (0.5 Hz). Ist der Parameter ungültig, blinkt die Watchdog-LED sehr schnell (5  $Hz$ ).

### <span id="page-8-0"></span>5 Lokale Diagnose- und Statusanzeigen

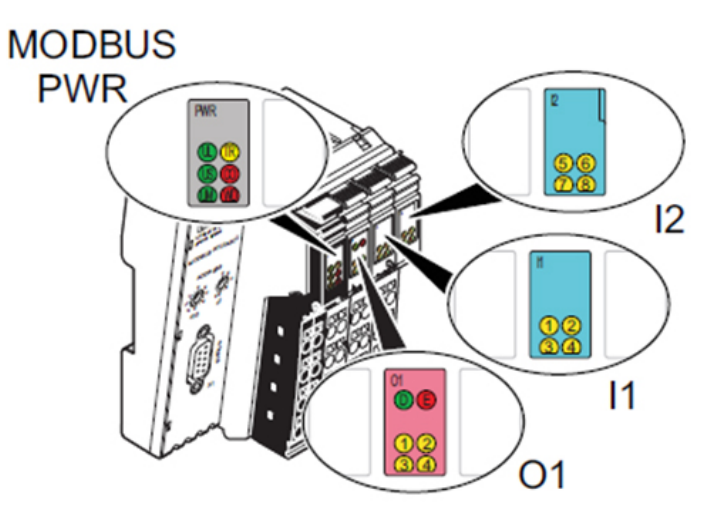

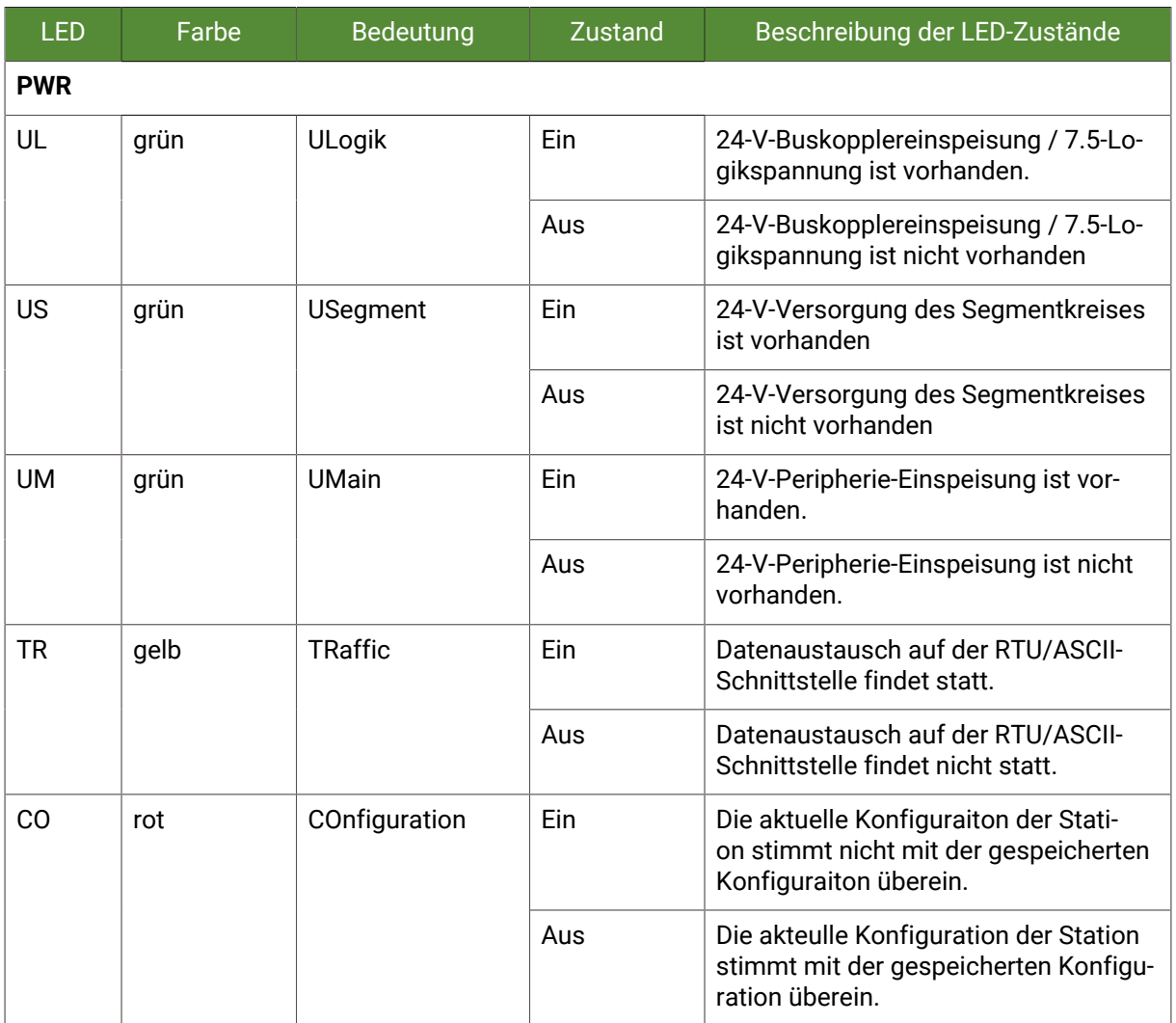

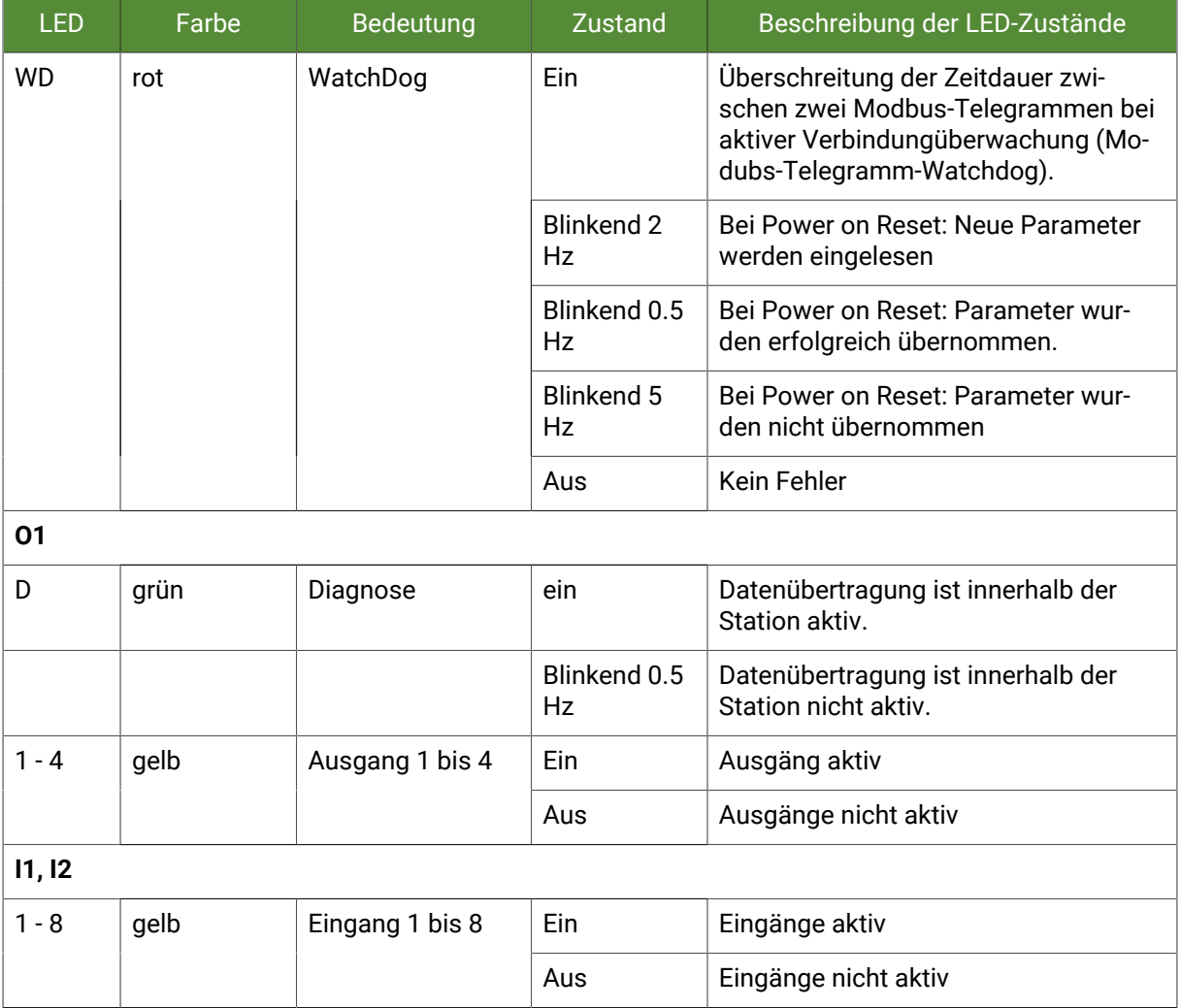

Fehlermeldung an das übergeordnete Steuerungssystem

- fehlende Sensorversorgung (Peripheriefehler)
- n Kurzschluss / Überlast an einem Ausgang (Peripheriefehler)

### <span id="page-10-0"></span>6 Modbus Tabellen

### <span id="page-10-1"></span>6.1 Dynamische Tabelle der Prozessdaten

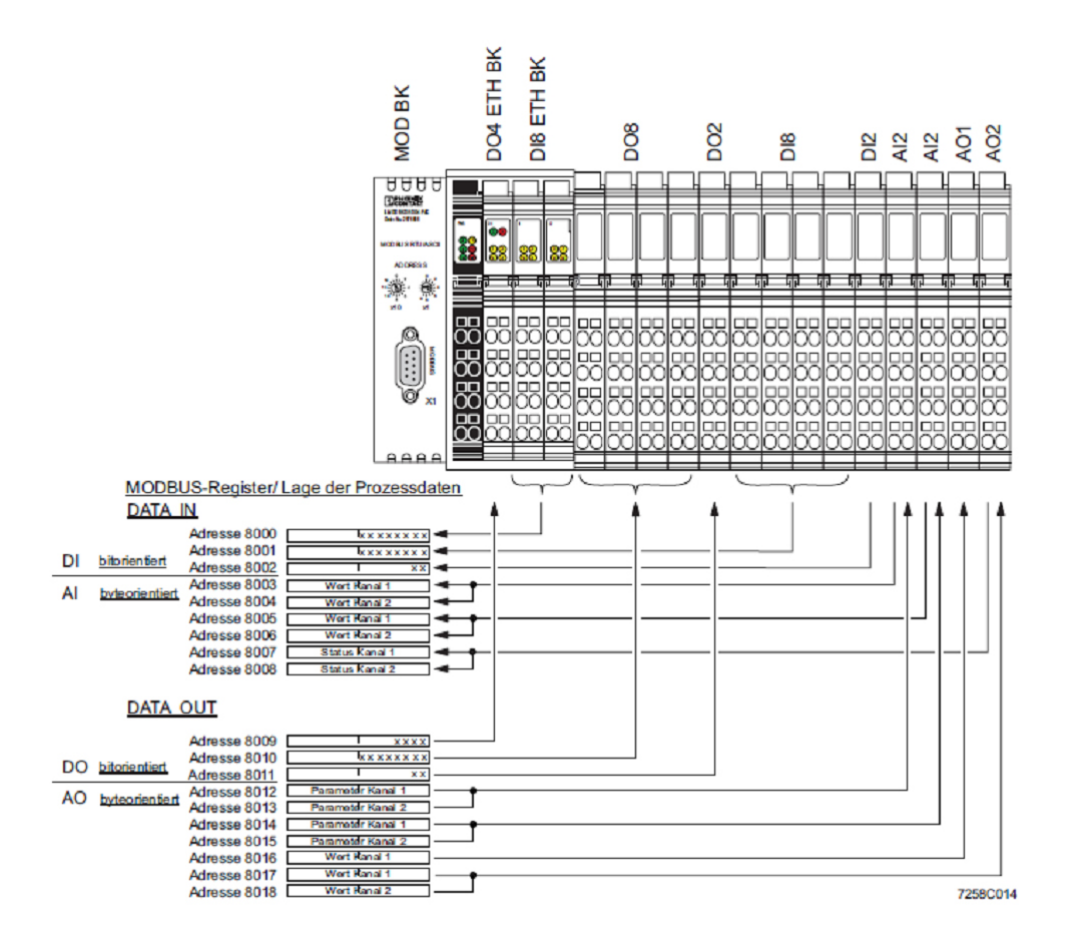

Bei den dynamischen Tabellen gibt es keine fest zugeordneten Registerbereiche. Je nach Aufbau der Inline-Station ergibt sich jedoch folgende grundsätzliche Reihenfolge der Prozessdaten:

- DATA IN (bitorientiert)
- DATA IN (byteorientiert)
- DATA OUT (bitorientiert)
- DATA OUT (byteorientiert)

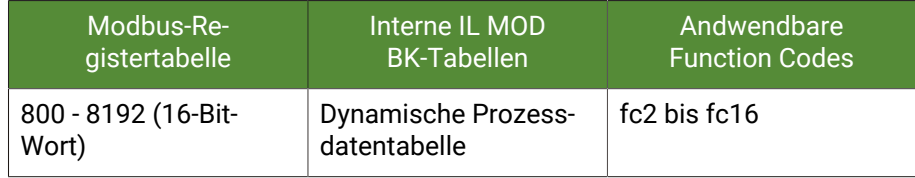

### <span id="page-11-0"></span>6.2 Konfiguration am myGEKKO

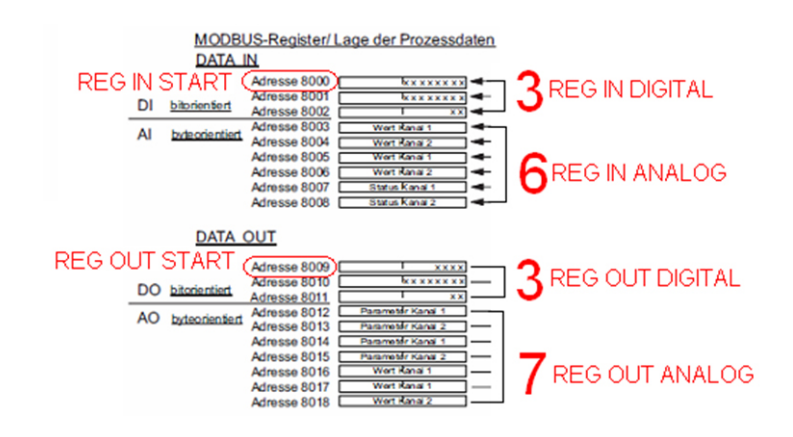

### <span id="page-12-0"></span>7 Stationskonfigurationen einlesen

Der IL MOD BK DI8 DO4-PAC unterstützt einen sogenannten Plug & Play-Modus (P&P). Dieser Modus ermöglicht es, die angeschlossenen Inline-Klemmen im Feld ohne überlagerten Rechner mit dem Buskoppler in Betrieb zu nehmen.

Um den Plug & Play-Modus zu aktivieren, wird unter dem Punkt Konfiguration das Command-Register 2006 auf dem Wert 1 gesetzt und mit dem Kommando "Write single Register" geschrieben. Danach muss ein Reset (Spannung nehmen, Spannung geben) durchgeführt werden.

Beim Starten werden die angeschlossenen Inline-Klemmen erkannt und auf Funktion geprüft. Ist dieser physikalische Aufbau betriebsbereit, so wird er nichtflüchtig als Vergleichskonfiguration auf dem Buskoppler gespeichert.

Um den Plug & Play-Modus zu deaktivieren, wird das Command-Register 2006 auf dem Wert 0 gesetzt und wieder mit "Write single Register" geschrieben. Danach wieder ein Reset durchführen.

Die Deaktivierung des P&P-Modus ist gleichzeitig die Quittierung der Vergleichskonfiguration und die Freigabe des Prozessdatenaustausches.

Bei deaktivierten P&P-Modus wird die Vergleichskonfiguration mit dem physikalischen Aufbau verglichen. Stimmen sie überein, kann der Buskoppler in den "RUN"-Zustand gesetzt werden. Stimmt die Vergleichskonfiguration und der physikalische Aufbau nicht überein, so leuchtet die CO-LED. Ein Prozessdatenaustausch ist dann aus Sicherheitsgründen nicht möglich.

Ist der Plug & Play-Modus abgeschaltet, wird der Bus nur dann in Betrieb genommen, wenn die Konfiguration des angeschlossenen Busses mit der gespeicherten Konfiguration übereinstimmt.

Ist der Plug & Play-Modus eingeschaltet, wird das Schreiben von Prozessdaten durch eine Exception abgewiesen. Der lesende Zugriff auf Prozessdaten ist möglich.

### <span id="page-12-1"></span>7.1 Konfiguration am myGEKKO

Auf dem Gekko wählt man unter der IOStation den Punkt Konfigurieren aus und setzt das Register 2006 auf Wert 1 und das Kommando "Write Sinlge Register"; somit wird er Plug & Play Modus aktiviert.

Zum Deaktivieren wiederum das Register 2006 auf Wert 0 und das Kommando "Write Single Register". Nicht vergessen dass man Aktivieren und Deaktivieren resetten muss!

### <span id="page-13-0"></span>8 Modbusregister

Zusätzlich zu den beschriebenen Einstellmöglichkeiten über die Drehcodierschalter können Sie die Konfiguration über die Modbus-Register verändern.

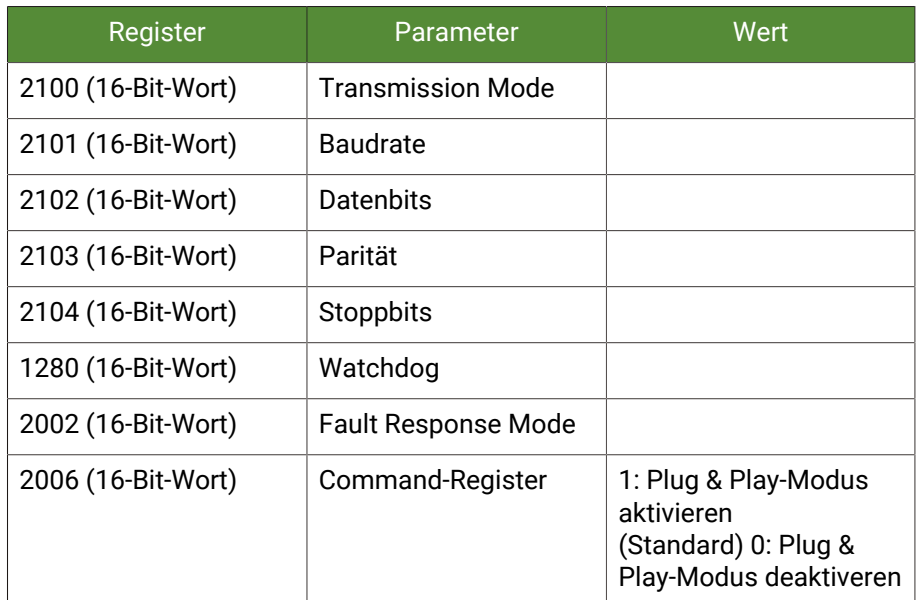

Erst nach positivem Response gelten die neuen Parameter. Diese Response wird nochmal mit den "alten" Parametern übertragen. Der nächste Request erfolgt dann mit den neuen Parametern.

Standardwerte sind: 19200 Baud, 8-Datenbits, gerade-Parität, 1-Stoppbit, Watchdog 10000 ms. Nach einem Power-Up ist der letzte gültige Parametersatz gültig.

### <span id="page-14-0"></span>9 Sonderregister

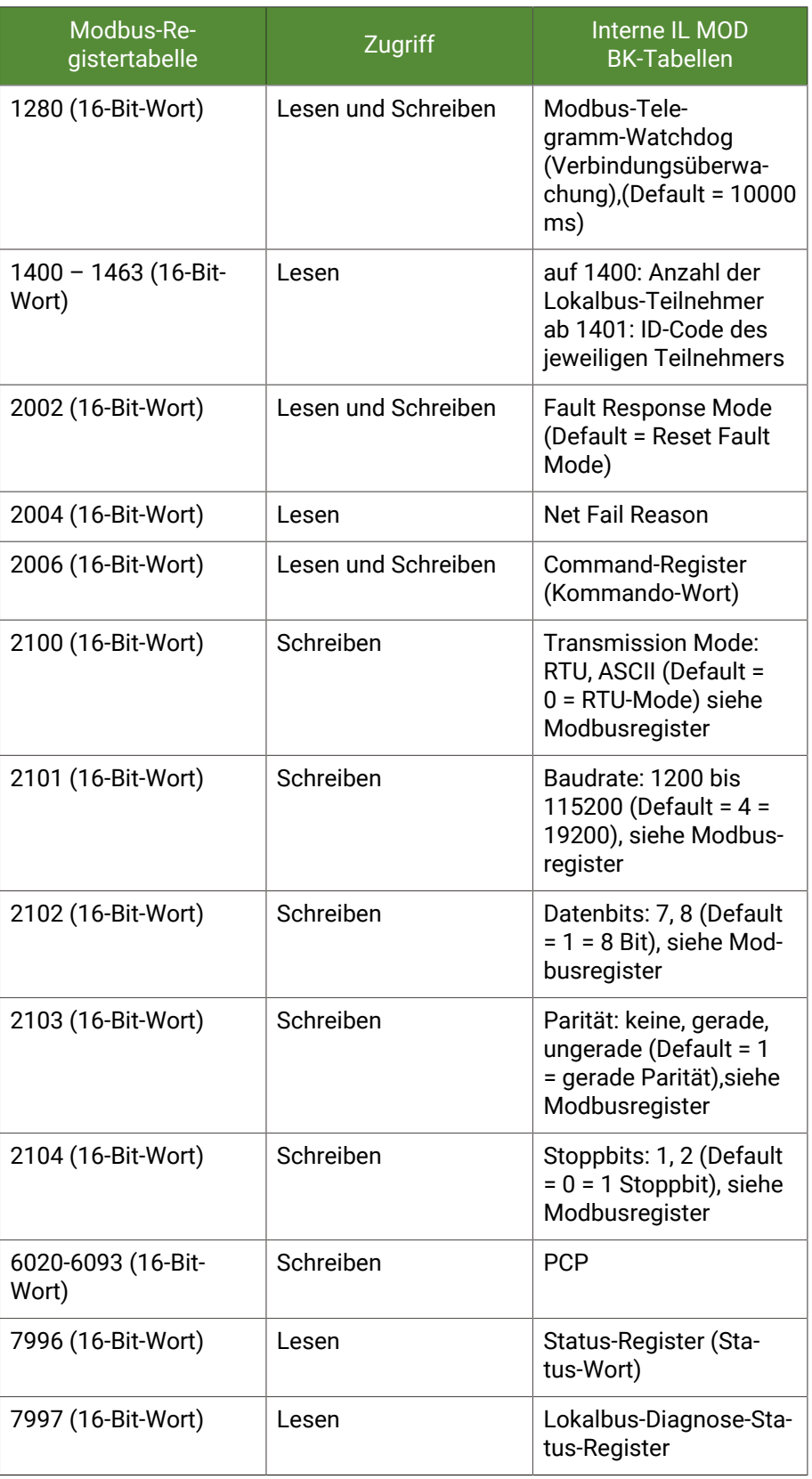

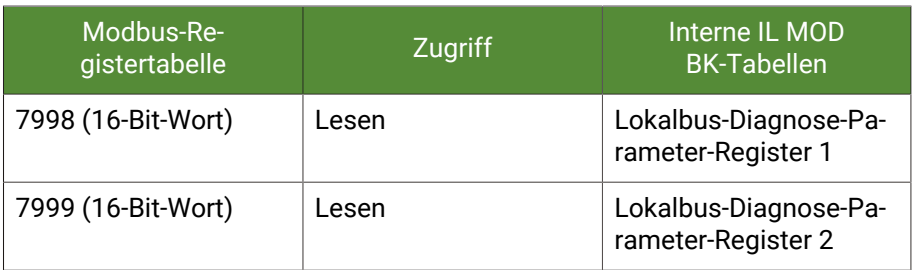

Mit dem Register 1400 kann man eventuell die Anzahl der erkannten Klemmen herausfinden und nach ID-Code und Handbuch den Typ der jeweiligen Klemmen herausfinden.

### <span id="page-16-0"></span>Notizen

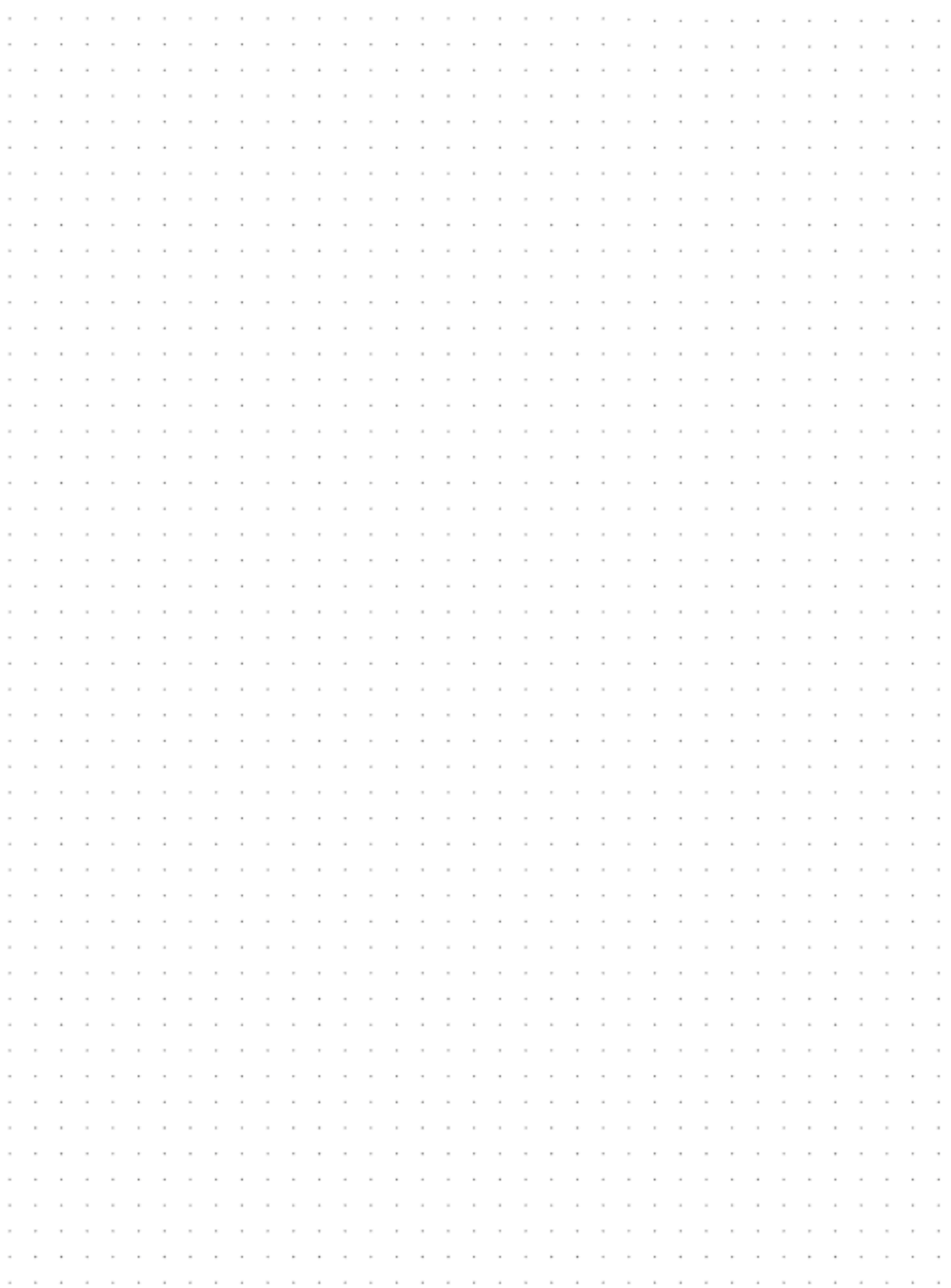

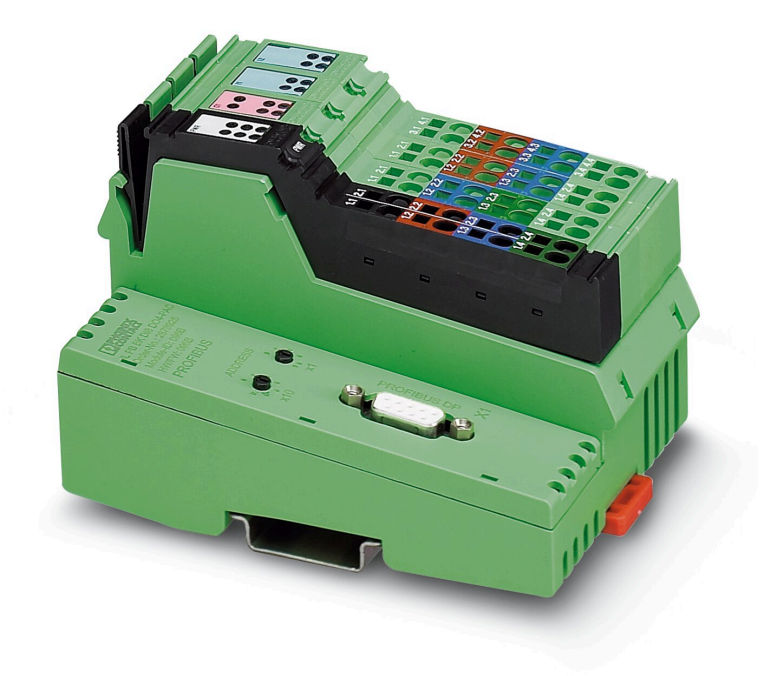

**Technisches Handbuch** *Phoenix Contact Modbus Busankoppler*

### myGEKKO | Ekon GmbH

St. Lorenznerstr. 2 I-39031 Bruneck (BZ) Tel. +039 0474 551820 info@my.gekko.com

**www.my-gekko.com**

**Ekon Vertriebs GmbH** Fürstenrieder Str. 279a, D-81377 München

**Vertriebsbüro Eislingen** Schillerstr. 21, D-73054 Eislingen